## Student Information Guide to Coursera for Illinois

## **Enroll in and access Coursera for Illinois**

- IMPORTANT: If your Coursera account does not use your illinois.edu email address, please
  update your Coursera account to use your illinois.edu email. You can do this through Account
  Settings here: <a href="https://learner.coursera.help/hc/en-us/articles/208279576-Change-your-Coursera-account-settings">https://learner.coursera.help/hc/en-us/articles/208279576-Change-your-Coursera-account-settings</a>. You will have the ability to add your personal email address to your
  account later.
- 2. Make sure that you have completely logged out of Coursera and closed the browser before beginning the enrollment process!
- 3. Open a new browser and use the following link to access the *Coursera for Illinois* webpage: https://online.illinois.edu/online-courses/moocs/illinois
- 4. Log in to the University of Illinois system with NetID and password

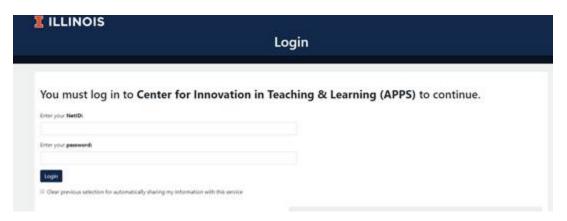

5. Click on "Unlock Coursera for Illinois"

Coursera for Illinois gives Illinois students, staff, and faculty free access to more than 60 non-credit online courses and Specializations. Created by Illinois faculty, Illinois' Coursera courses provide opportunities to advance your career, explore your interests, or expand your skill set. With Coursera for Illinois you can take any course you want, whenever you want, the way you want. Complete the course and receive an Illinois/Coursera course completion certificate to post on resumes and LinkedIn ©.

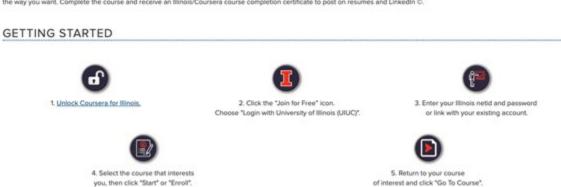

6. Click on "Join for Free"

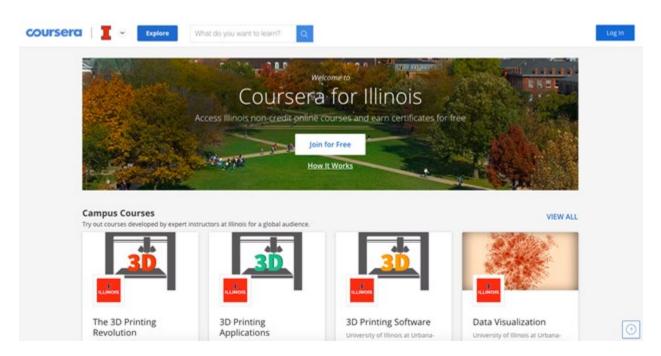

7. Log in with your Illinois email and password

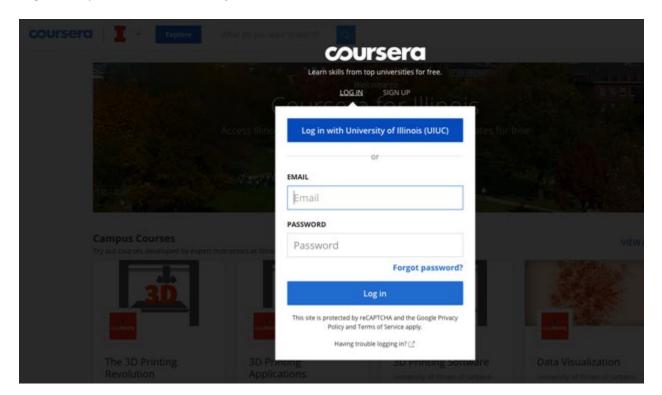

8. You should be taken back to the *Coursera for Illinois* home page (you should refresh the page); students will also receive an email letting them know they have successfully completed enrollment.

### **Enroll in an Illinois MOOC**

It is important to note that students will still be auto-enrolled into the Illinois MOOC associated with the degree course they have registered for through the University. Auto-enrollment occurs one week prior to the official start of an Illinois high engagement course.

If students choose to work ahead on their Illinois MOOC courses before the start of a semester and before auto-enrollment, they enroll in the same manner as in the past. Remember, students must be enrolled in *Coursera for Illinois* in order not to pay any enrollment fees.

To enroll in an Illinois MOOC, students can access the course through the catalog on *Coursera for Illinois*, My Coursera, or your iMBA degree home dashboard.

Students will now see an additional dashboard drop down option. Students can toggle between *Coursera for Illinois*, My Coursera, and the iMBA degree dashboards.

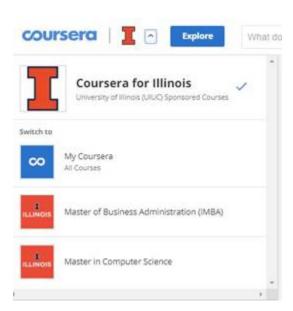

Students can navigate to a course starting from *Coursera for Illinois*. When ready to start a course, students will see an option to "Enroll for Free" for any course that is part of the *Coursera for Illinois* catalog.

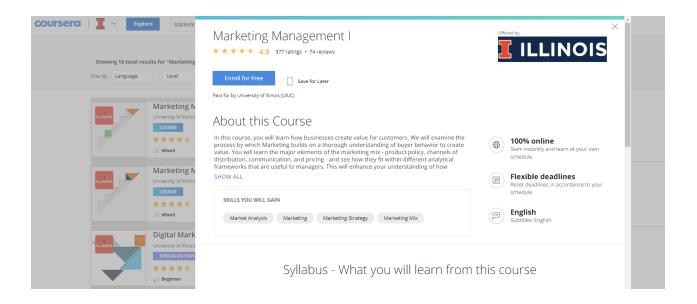

# **Additional Information**

## **Visibility of Courses**

On the Degree Home dashboard: Students will see a filtered view of Coursera courses they are enrolled in that are associated with their degree program. This includes both public Coursera Courses (i.e. MOOCs) associated with for-credit, high-engagement courses, as well as private, high-engagement and onboarding courses.

On the Coursera for Illinois dashboard: Students will see a curated view of their Coursera courses and collections that are available through the Coursera for Illinois program. This will include courses that are part of their degree program AND part of Coursera for Illinois, but will not include private courses or onboarding courses.

**On the My Coursera learner dashboard**: Students will be able to search for all publicly available courses on Coursera and find all enrollments associated with their account (active, inactive and completed).

### **Troubleshooting and Support**

- If you experience an issue joining Coursera for Illinois, please ensure that your Coursera account is not already linked to another organization, such as Facebook. You can check whether your Coursera account is linked to Facebook in Account Settings here:
   <a href="https://www.coursera.org/account-settings">https://www.coursera.org/account-settings</a>. You can find instructions for de-linking Facebook from your Coursera account here: <a href="https://learner.coursera.help/hc/en-us/articles/115004807263-Solve-problems-with-Single-Sign-On">https://learner.coursera.help/hc/en-us/articles/115004807263-Solve-problems-with-Single-Sign-On</a>. Once you have de-linked Facebook from your Coursera account, you can re-attempt to join Coursera for Illinois using the steps above.
- You can reach support for any technical or account issues you experience when joining Coursera for Illinois through Coursera 24/7 chat or your program support email. You can reach Coursera 24/7 chat by navigating to the Learner Help Center here: <a href="https://learner.coursera.help/hc/enus">https://learner.coursera.help/hc/enus</a>.
   Please make sure you are logged in to the Learner Help Center in order to access 24/7 chat.

You can also contact imba-support@illinois.edu for assistance.